# **A Note from the Dean of Libraries & Media Services**

The academic library has traditionally provided access to the scholarly record and maintained that archive. This role has been augmented in recent decades to include ensuring that appropriate services are in place to enable full utilization of this corpus of knowledge. Today our service commitment is a very significant part of what we do. We offer multiple service points for direct service, some for specialized clienteles and needs. New technologies have changed library research and created an information environment that is more complex and no longer as navigable using traditional organizational frameworks. Therefore, we have developed a library instruction program that strives to contribute to the development in students of what is often termed "information literacy." Changes in how information is packaged and delivered have also placed new demands on those library staff charged with our lending, borrowing, and circulation functions, as well as our systems staff. The bottom line is that we must set priorities for the future and make the right choices in doing so. Therefore, I encourage you to give us your input by participating in the survey and focus groups mentioned below. Additionally, the Libraries' Web site (*http://www.library.kent.edu/ planning/)* will provide updates on our planning efforts.

> Don L. Tolliver Dean, Libraries & Media Services

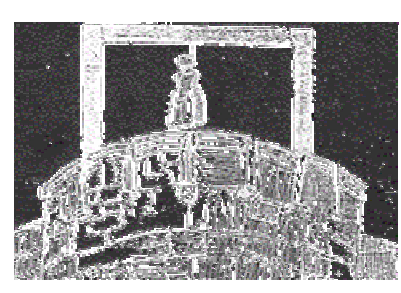

## **The 1998 Borowitz Lecture**

The 1998 Borowitz Lecture will be presented at 7:00 p.m. on Thursday, November 12th, in the Murphy Auditorium of the Kent State University

Museum. Actress Betsy Zajko and a troupe of her fellow actors will offer readings, focusing on the lives and deeds of female murderers.

Ms. Zajko has selected texts from materials in the Borowitz True Crime Collection. The Borowitz collection includes more than 10,000 books, pamphlets, broadsides and artifacts, encompassing the history of American, British, and French crime from the 17th through the 20th century. Particular emphasis is on the impact of crime on literature and the arts. Each reading will be preceded by a brief comment on the historical context of the crime and the literary significance of the text. At the conclusion of the readings, there will be time for questions and discussion.

The program is free and open to the public and will be followed by a reception. It is co-sponsored by Kent State University Libraries, the Women's Resource Center, the Women's Studies program, and the School of Theatre and Dance; and is funded in part by the Ohio Humanities Council. For further information, contact Jeanne Somers (*jsomers@lms.kent.edu* or 672-2270).

## **Libraries Seek Input on Services**

As part of its strategic planning process, the Kent Campus Libraries invite input from students, faculty, and staff regarding their use of and need for library services and information resources. Through the planning process, the Libraries are reviewing all operations and services in order to redefine mission and goals in light of University priorities and available resources. Changes to the current organizational structure, service offerings, and locations may result.

Input from all interested students, faculty, and staff will be encouraged through a survey. The survey form will be available in the month of November on the Libraries' Web site (*http://www.library.kent.edu/planning/*) and additionally will be distributed at all library service points. A series of focus groups will also be held, and your participation is invited. Watch the *Daily Kent Stater* and the our Website in early November for announcements of the survey and focus groups. Or notify Susan Barnard (*sbarnard@lms.kent.edu,* 672-7906, ext.45) of your interest in participating in a focus group.

Your input will help ensure that the Libraries serve you well in the future!

#### **Direct Assistance Available for Remote Users**

Users accessing information sources from outside the Libraries can seek assistance in the following ways:

- phone: Main Library Reference Center, 672-3150
- e-mail: *library@kent.edu*
- Web inquiry to "Ask a Librarian:" *http://www.library.kent.edu/reference/equest.html*

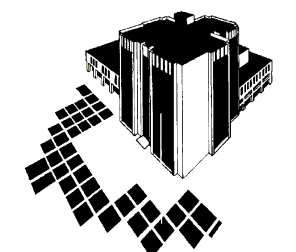

# Footnotes

**News from the Kent State University Libraries & Media Services http://www.library.kent.edu** 

Published for Libraries & Media Services by Information Services Department Volume 8, Number 3<br>Editor: Barbara F. Schloman (schloman@kent.edu, x.3045) November 1998 Editor: Barbara F. Schloman (schloman@kent.edu, x.3045)

## **Customized E-Mail Alerting Service Now Available for EJC Updates**

OhioLINK has put a valuable alerting service in place for new information added to the Electronic Journal Center (EJC). Called "E-mail notification," it enables a user to create and save one or more personal search profiles. These are then executed automatically by the system each time new journal article content is added to the EJC database. The user is notified by e-mail of new items matching the saved searches. At this time, the EJC contains all journals published by Academic Press and Elsevier.

1. Connect to the EJC (*http://journals.ohiolink.edu/etext/*).

2. Click on link at bottom of page. A first-time user will select "Register for e-mail notification" to set up an account. The user will choose the link for "Login with your registered account" on subsequent visits to change or add search profiles. 3. Select "Search" option from left-hand bar and create and execute search.

4. Click on "Save this search" from left-hand bar. You will be required to enter a name for the search.

#### Tips:

- Multiple saved searches are allowed.
- A note in the upper right hand corner of the profile system reminds you that you are logged into your account and that a complete logout is accomplished only by closing the browser.
- "Saved Searches" choice allows you to review and delete existing searches.
- "My Settings" allows you to review and modify settings.
- Remember the user name and password that you enter. Neither library nor OhioLINK staff will be able to assist you if you forget it.

## **New From Documents**

*North American Industry Classification System (NAICS)*.

Docs/Ref - Index Table 1A - PREX 2.6/2: IN 27/997

The contents of this volume mark an important landmark in the history of cooperative efforts between the statistical offices of Mexico, Canada and the U.S. The newly created *NAICS* is scheduled to go into effect for the reference year 1997 in Canada and for 1998 in the United States and Mexico. It was developed to provide a consistent framework for the collection, analysis, and dissemination of industrial statistics used by government policy analysts, researchers, the business community, and the public.

# **Linkages Across Databases —** *Citation Indexes* **and the EJC**

OhioLINK has announced the implementation of the link between the ISI *Citation Indexes* database and the Electronic Journal Center (EJC). This service allows users to jump from a citation in ISI to the corresponding record in the EJC to retrieve the full text of the article. Conversely, it also allows EJC users to jump from an article to the corresponding citation in ISI to see, for example, who has cited that article. Here is how it works:

**From EJC** (*http://journals.ohiolink.edu/etext/*): When you retrieve an article which also exists in ISI, a link within the citation displays, "View record in ISI Citation Indexes." Click that link, and a new browser window connects to the citation in ISI. From there, you can view the article's cited references, display other articles that cite this article, or display related records. An example can be seen at: *http:// journals.ohiolink.edu/etext/00068993/ sz962616/9501232x.html*

**From ISI** (*http://cite.ohiolink.edu/isi/CIW.cgi*): When you retrieve a citation whose full text exists in the EJC, a button, "EJC Get Full Text," displays at the top of the screen. Click that button, and ISI opens the EJC in a frame. This displays the EJC citation, from which you can request the full text of the article. Use the "Return" option in the top frame to return to the ISI databases.

### **Remote Access FAQ**

*http://www.library.kent.edu/internet/dial.html* 

Library users with questions about making any type of remote connection are directed to these Web pages, which are maintained by the Libraries to help users with basic remote access issues. Included are support links to University Information Systems and Academic Computing &

# *HarpWeek* **Available for 1857-1865**

The full-text archive of *Harper's Weekly* is now available for the American Civil War era. This national publication contains illustrations, articles, advertisements, and editorials. Search by date, keyword, literature genre, and individual's standing in society or occupation. Access is through the campus network. The Web address is: *http://app.harpweek.com/*